### MODALITÉS TECHNIQUES D'ÉLABORATION ET DE TRANSMISSION DU FICHIER DÉCLARATIF DU DEUXIEME VOLET DE L'ENQUÊTE TRIENNALE

À REMETTRE PAR LES PARTICIPANTS NON REGULIERS

# *DATE LIMITE DU REPORTING : 31 AOUT 2022*

# **I. MODALITÉS TECHNIQUES D'ÉLABORATION DU FICHIER DECLARATIF**

Un fichier déclaratif au format Excel intitulé « Outstanding\_2022*.xlsx* » est mis à votre disposition pour être téléchargé. Il comprend plusieurs onglets dont les modalités d'élaboration peuvent être consultées sur le site de la BRI via le lien inséré sur la page internet.

Ci-dessous figurent la description des différents onglets contenant les tableaux déclaratifs ainsi que les tableaux de contrôles de cohérence qui y sont associés :

- *Onglet « Front »* : Pays France
- *Onglet « Instructions »* : Description des contrôles de cohérence
- *Onglet « Check »: Validation des contrôles ; Chaque ligne de la colonne « Maximum of the differences » doit prendre la valeur 0, une valeur 111 correspond à une erreur de déclaration.*
- *Onglet « Info » :* Informations complémentaires
- *Onglet « O1 »* : Contrats sur devises et Or
- *Onglet « O2 »* : Contrats sur taux d'intérêt
- *Onglet « O3 »* : Contrats sur actions, matières premières, crédit et autres dérivés
- *Onglet « O4* »: Total des contrats en encours notionnels ventilés par durée restant à courir
- *Onglet « O5* » : Contrats CDS (Credit Default Swaps)

#### **II. MODALITÉS TECHNIQUES DE TRANSMISSION**

La transmission du fichier complété se fait sur l'application OneGate selon les modalités présentées ci-dessous.

En complément, un guide utilisateur de l'application OneGate est disponible sur le site de la Banque de France :

[onegate\\_guideutilisateur\\_remettant\\_v2.6.pdf \(banque-france.fr\)](https://www.banque-france.fr/sites/default/files/media/2020/07/01/onegate_guideutilisateur_remettant_v2.6.pdf)

### **Première étape : Se connecter au portail OneGate**

**1) Se rendre sur OneGate et se connecter à l'aide de son identifiant et du mot de passe :**  OneGate - [Banque de France \(banque-france.fr\)](https://sso-ext.banque-france.fr/oamsso-bin/login-onegate.pl?resource_url=https%3A%2F%2Fonegate.banque-france.fr%252F#URL=https://onegate.banque-france.fr%2F)

**Deuxième étape : Dépôt du fichier volet 2 sur OneGate** 

**1) Ouvrir l'onglet « Rapports » (p.19 du guide utilisateur)**

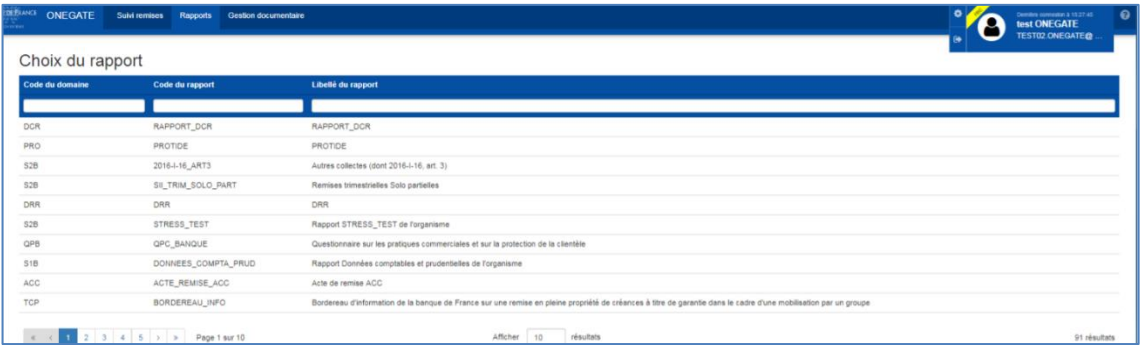

## **2) Sélectionner et ouvrir le rapport « Triennal »**

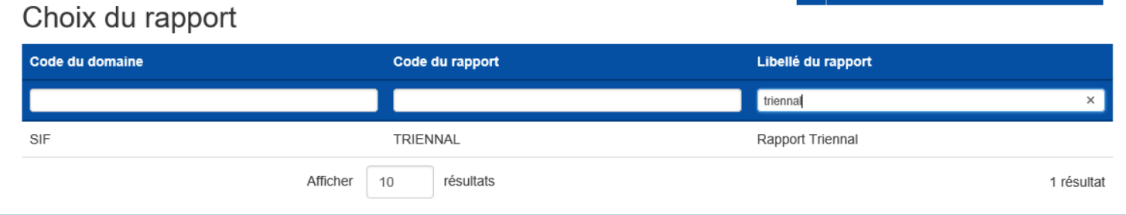

### **3) Rouvrir le rapport**

**3**

l,

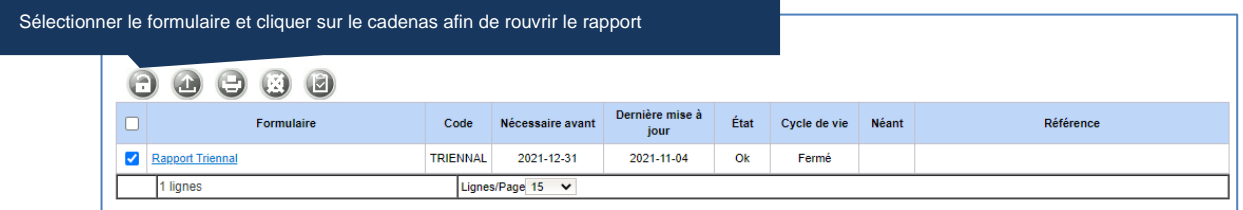

#### **4) Déposer le template du volet 2**

Le fichier doit être en format xlsx et doit être intitulé comme suit : pour un CIB XXXXX, **XXXXX\_Outstanding\_2022.xlsx**

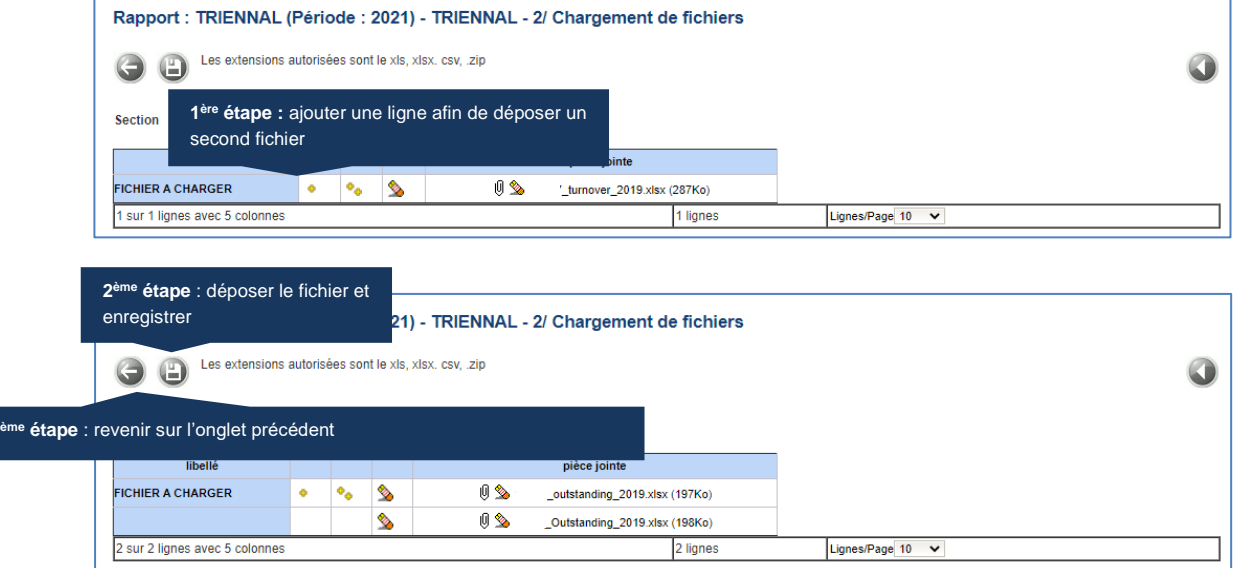

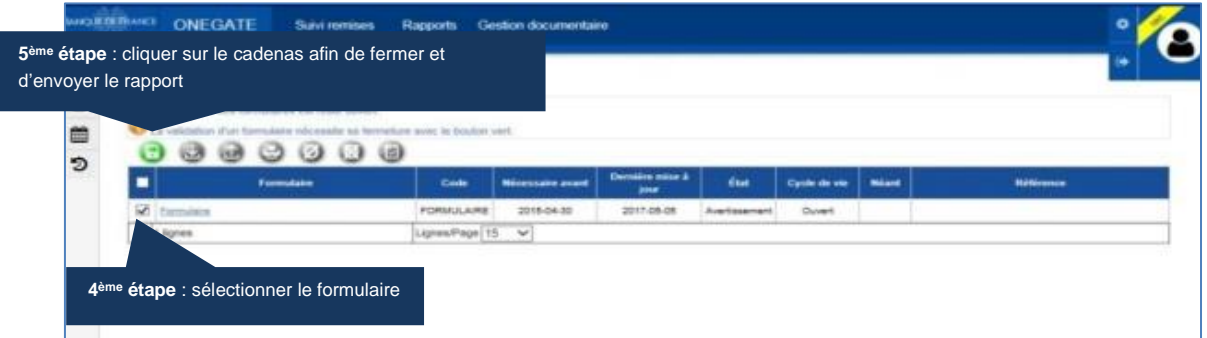

Merci de nous informer de votre remise à l'adresse mail suivante : **1470-FLUXIF-UT@banque-france.fr**